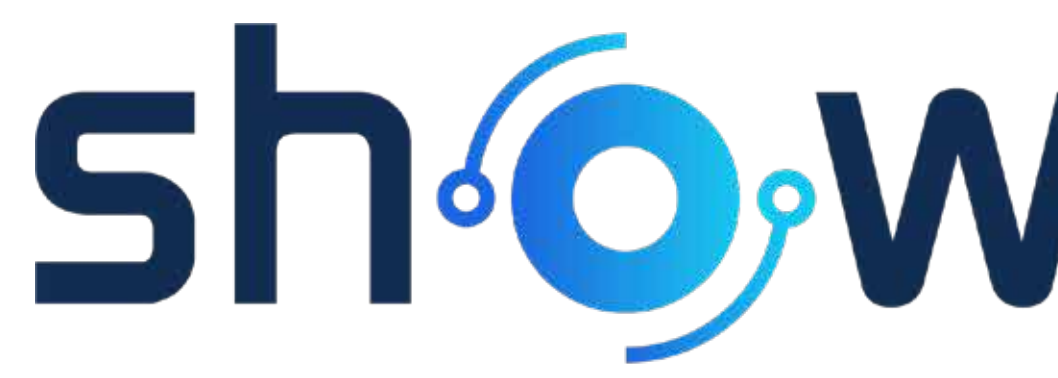

Prices and Specifications subject to change without notice, January 2022 "Chief Tools" Prices and Specifications subject to change without notice, January 2022 "Chief Tools"

## UI Screenshots

# sh OWrunner

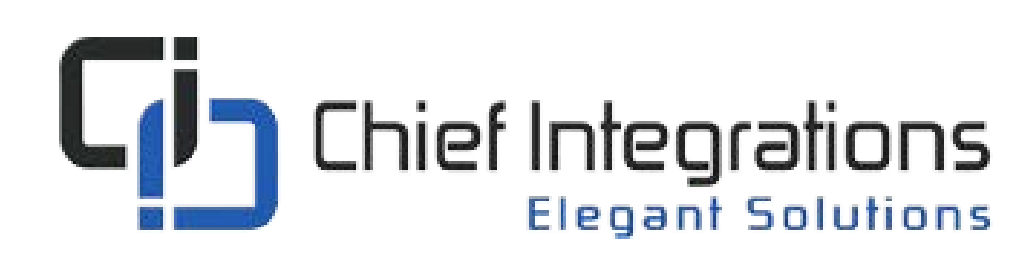

## showrunner

### Table of Contents

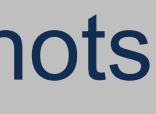

### **[List Area View and Controls](#page-2-0)**

### **[Floorplan View - Setup and Controls](#page-11-0)**

**[Standard and Advanced Scheduler](#page-35-0)**

**[Smart Graphics UI](#page-54-0)**

**[Setup](#page-55-0)**

## <span id="page-2-0"></span>ShOWFUNNEF

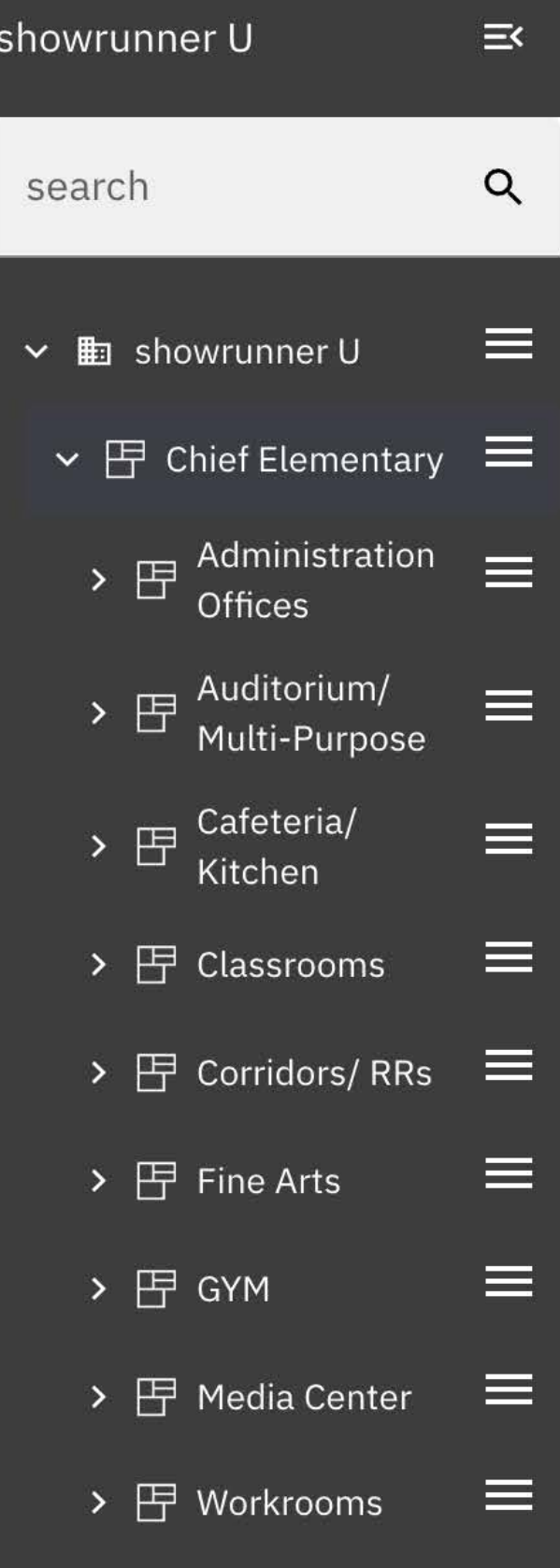

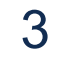

#### AREAS

### **List Area View and Controls**

GLOBAL ACTIONS SCHEDULE REPORTS SHOWRUNNER SETUP LOGOUT

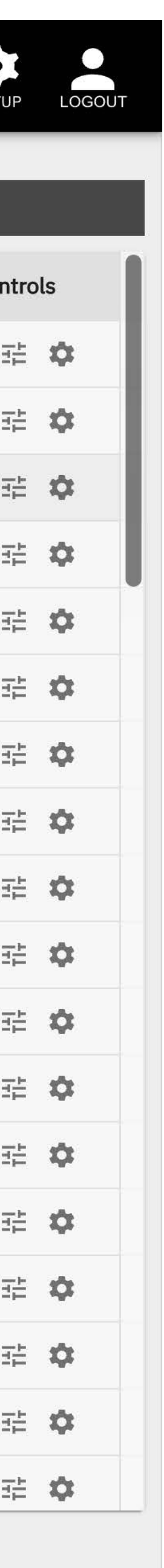

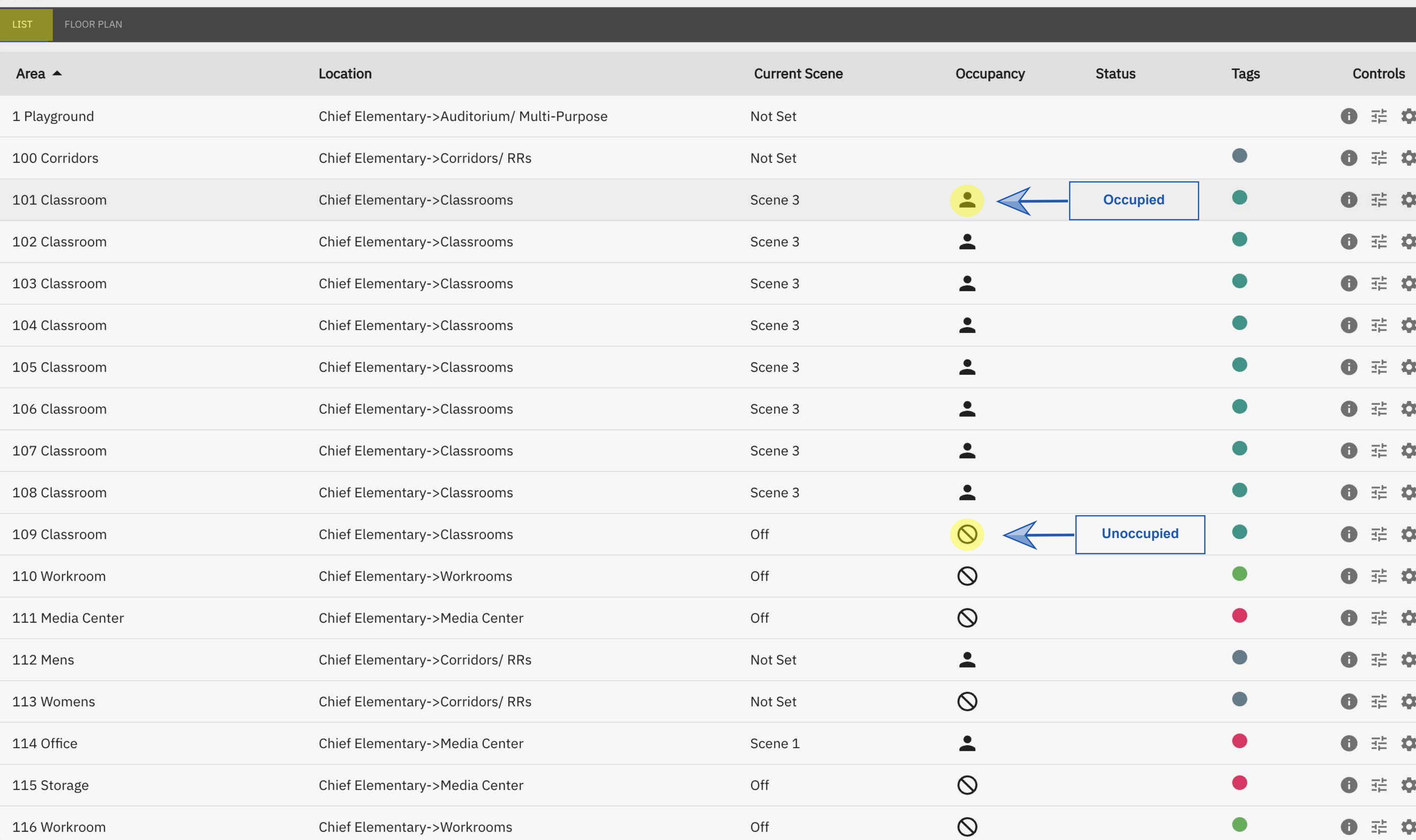

## **HUB**

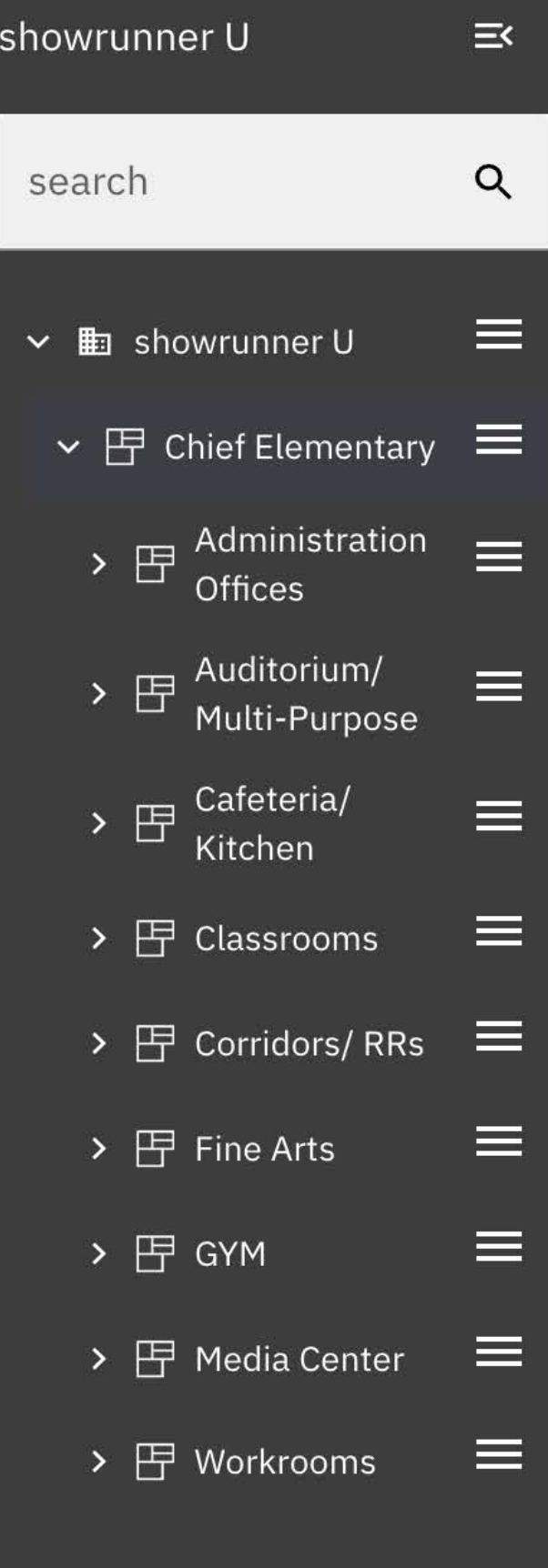

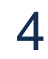

### AREAS **LIST** Area  $\triangle$ 1 Playgrou 100 Corrido

101 Classr

102 Classr

103 Classroom

104 Classroom 105 Classroom

106 Classroom 107 Classroom

108 Classroom

109 Classroom

110 Workroom

111 Media Center

112 Mens

113 Womens

114 Office

115 Storage

116 Workroom

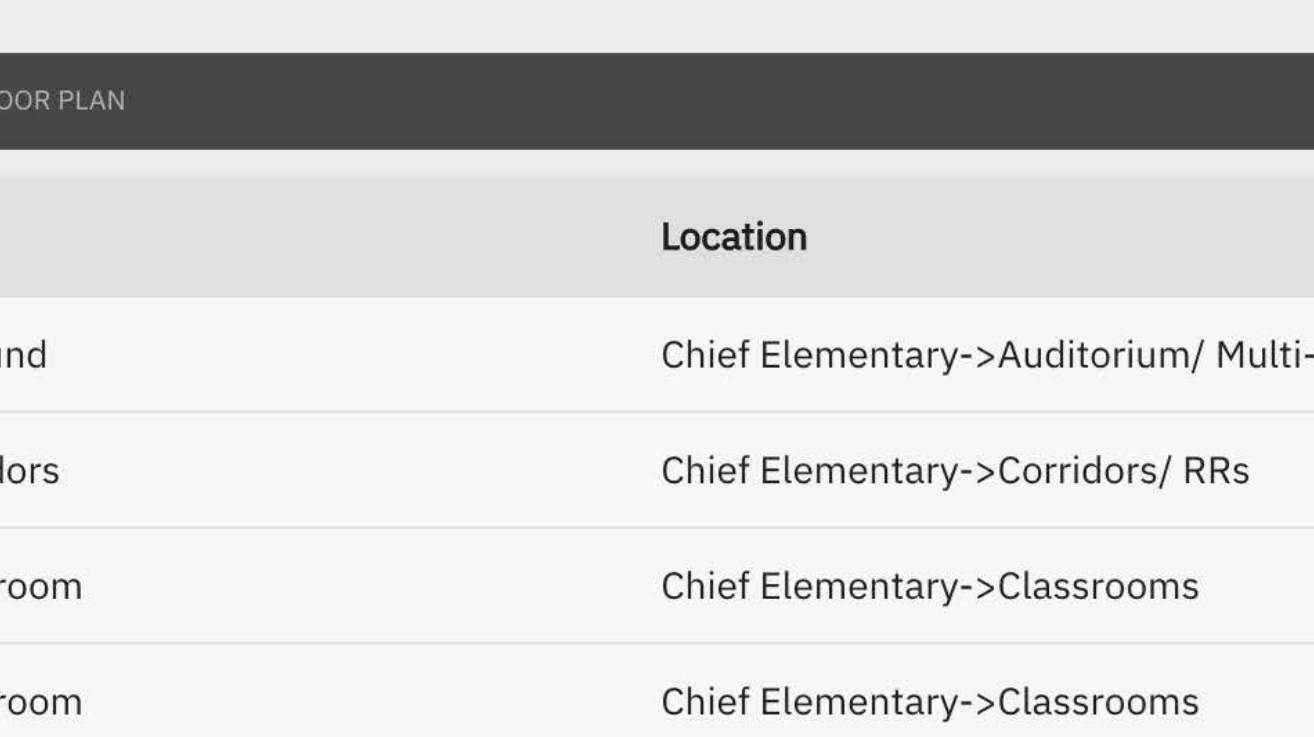

Chief Elementary->Classrooms

Chief Elementary->Classrooms

Chief Elementary->Classrooms

Chief Elementary->Classrooms

Chief Elementary->Classrooms

Chief Elementary->Classrooms

Chief Elementary->Classrooms

Chief Elementary->Workrooms

Chief Elementary->Media Center

Chief Elementary->Corridors/RRs

Chief Elementary->Corridors/RRs

Chief Elementary->Media Center

Chief Elementary->Media Center

Chief Elementary->Workrooms

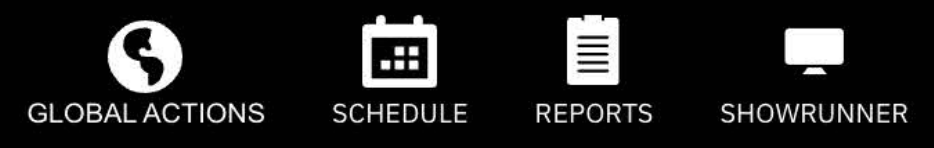

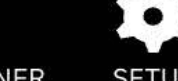

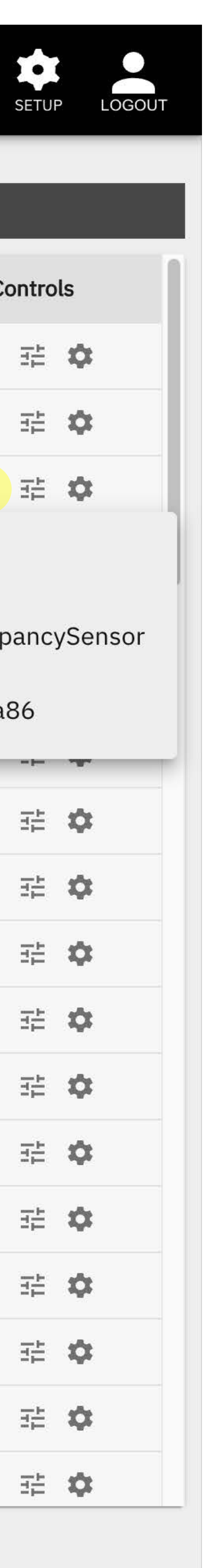

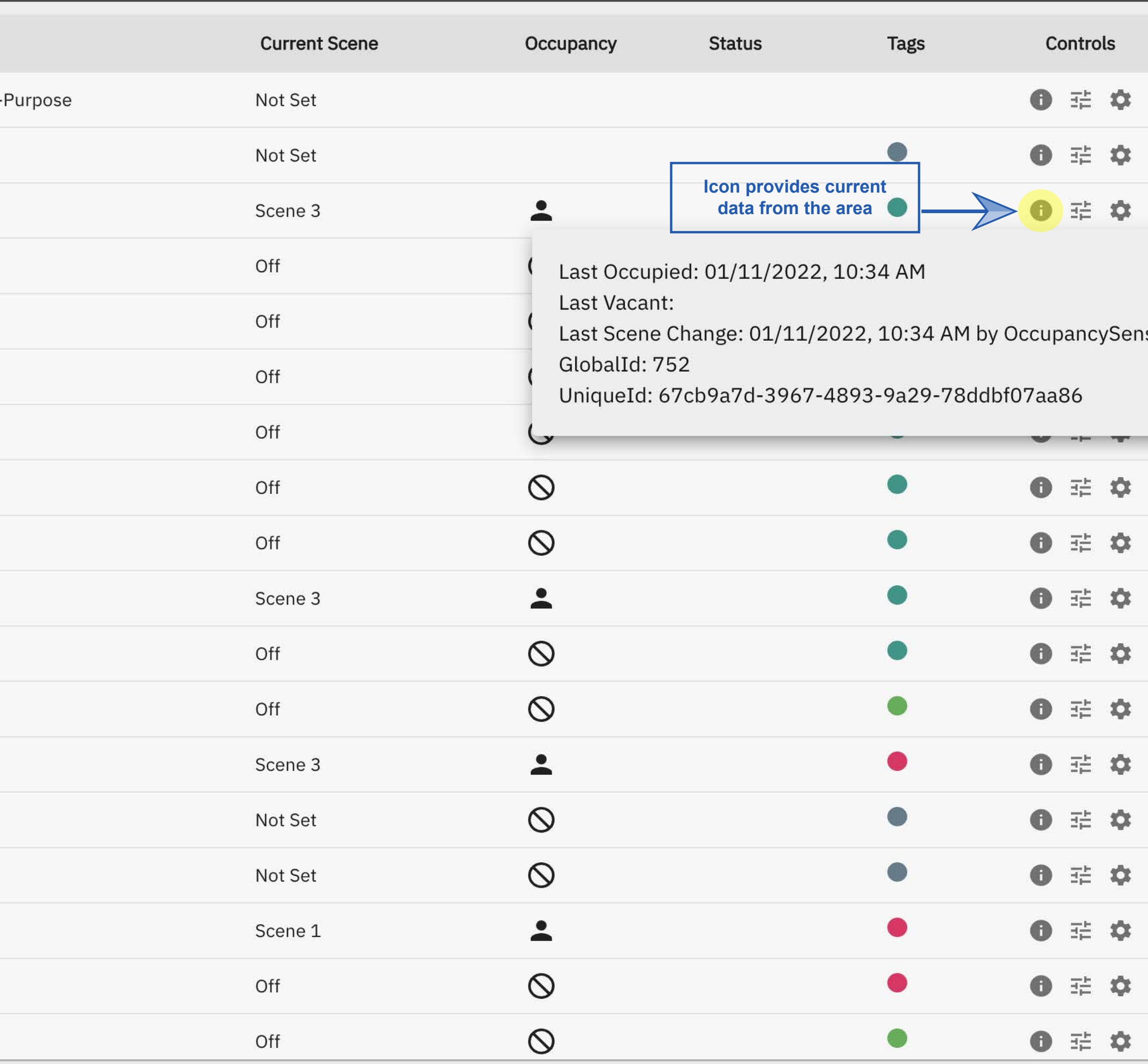

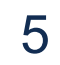

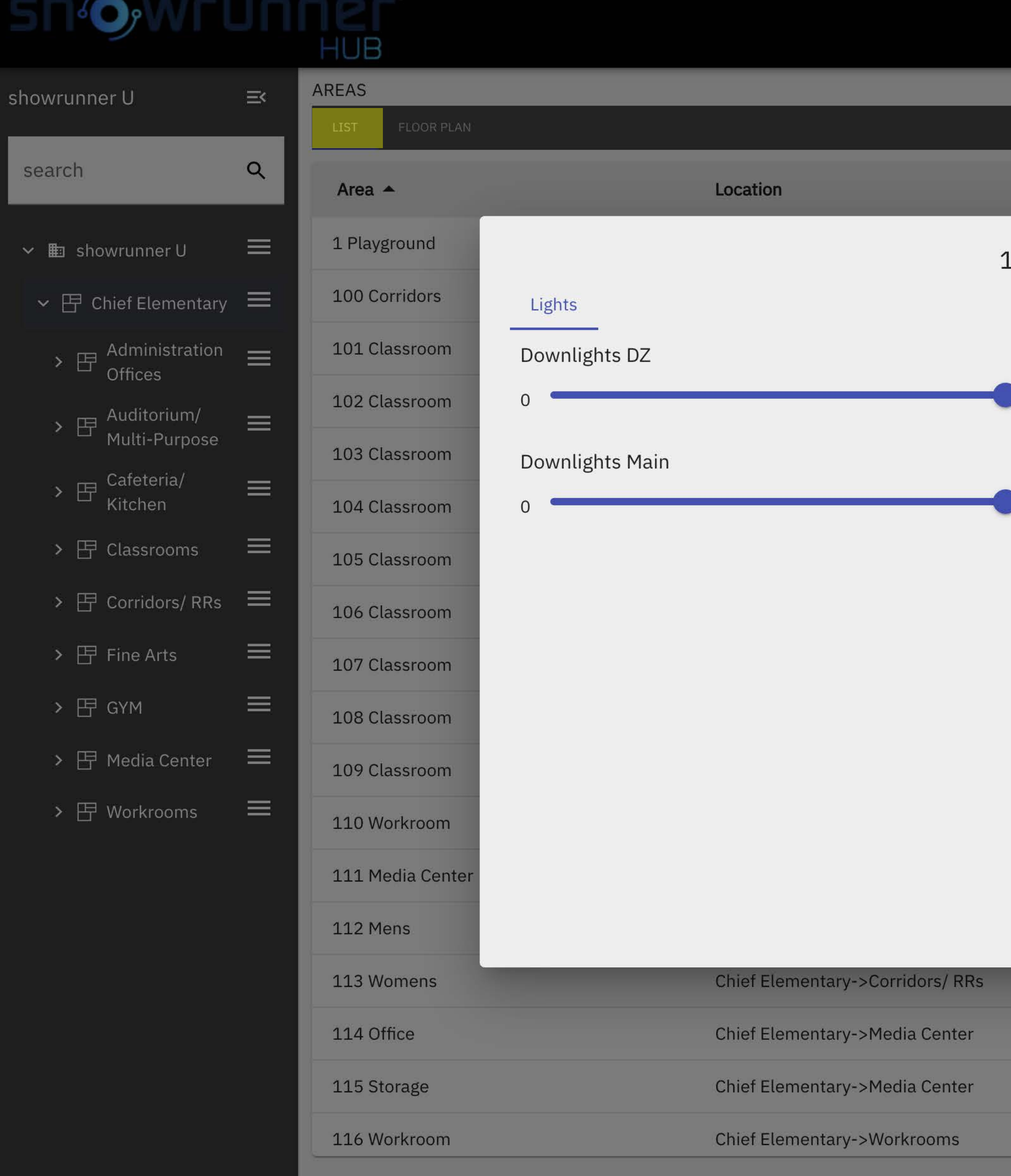

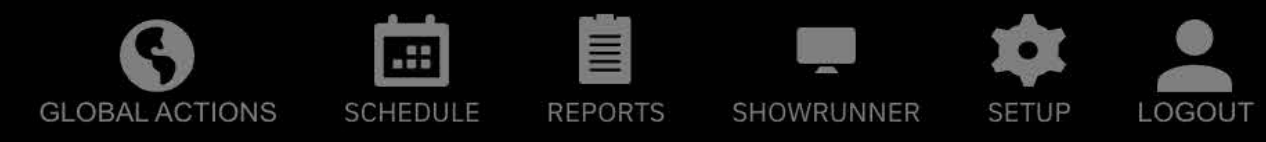

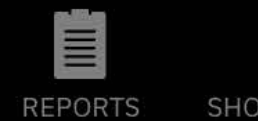

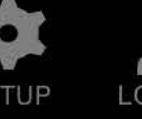

**Current Scene** Occupancy **Status** Tags Controls  $\bullet$  #  $\bullet$ 101 Classroom ● 章 章  $\bullet$ Scene 1 **The controls icon**   $\bigoplus$   $\oplus$   $\bigoplus$ Scene 2 **provides controls fo the area**60  $\%$  $\bullet$  #  $\bullet$  $\bullet$ 100 Scene 4  $\bullet$ ● 章 章 Scene 5  $\bullet$ ● 章 章 60  $\%$ 100 Off  $\bullet$ ● 辈 章  $\bullet$ ● 章 章  $\bullet$  $\bullet$  #  $\bullet$  $\bullet$  $0 \neq 0$  $\bullet$  $\bullet$  #  $\bullet$ ● 章 章  $\bullet$  $\bullet$  $\bullet$  #  $\bullet$  $\bullet$ ● 章 章  $\bullet$  $\bullet$  #  $\bullet$  $\circ$ Not Set  $\bullet$  $\bullet$  #  $\bullet$ Scene 1 <u> 2</u>  $\circ$ Off ● 辈 章  $\bullet$  $\circ$  $\bullet$ ● 章 章 Off

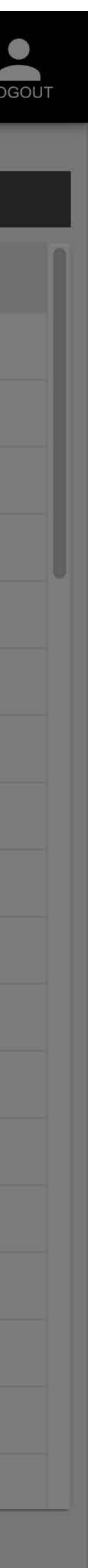

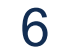

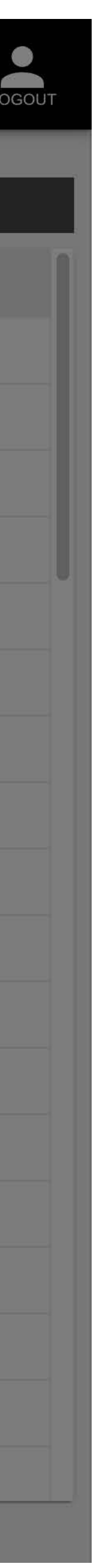

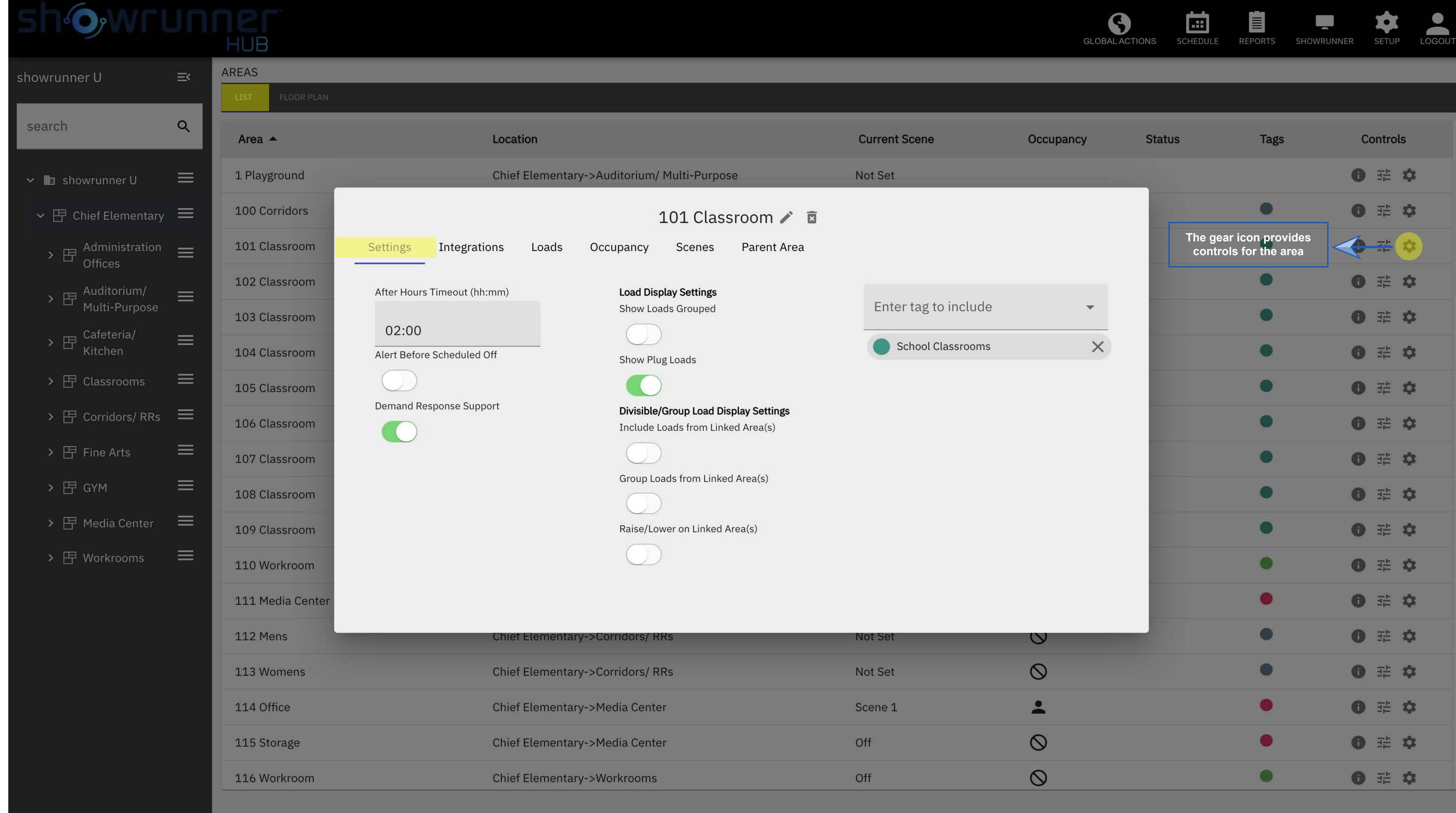

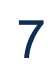

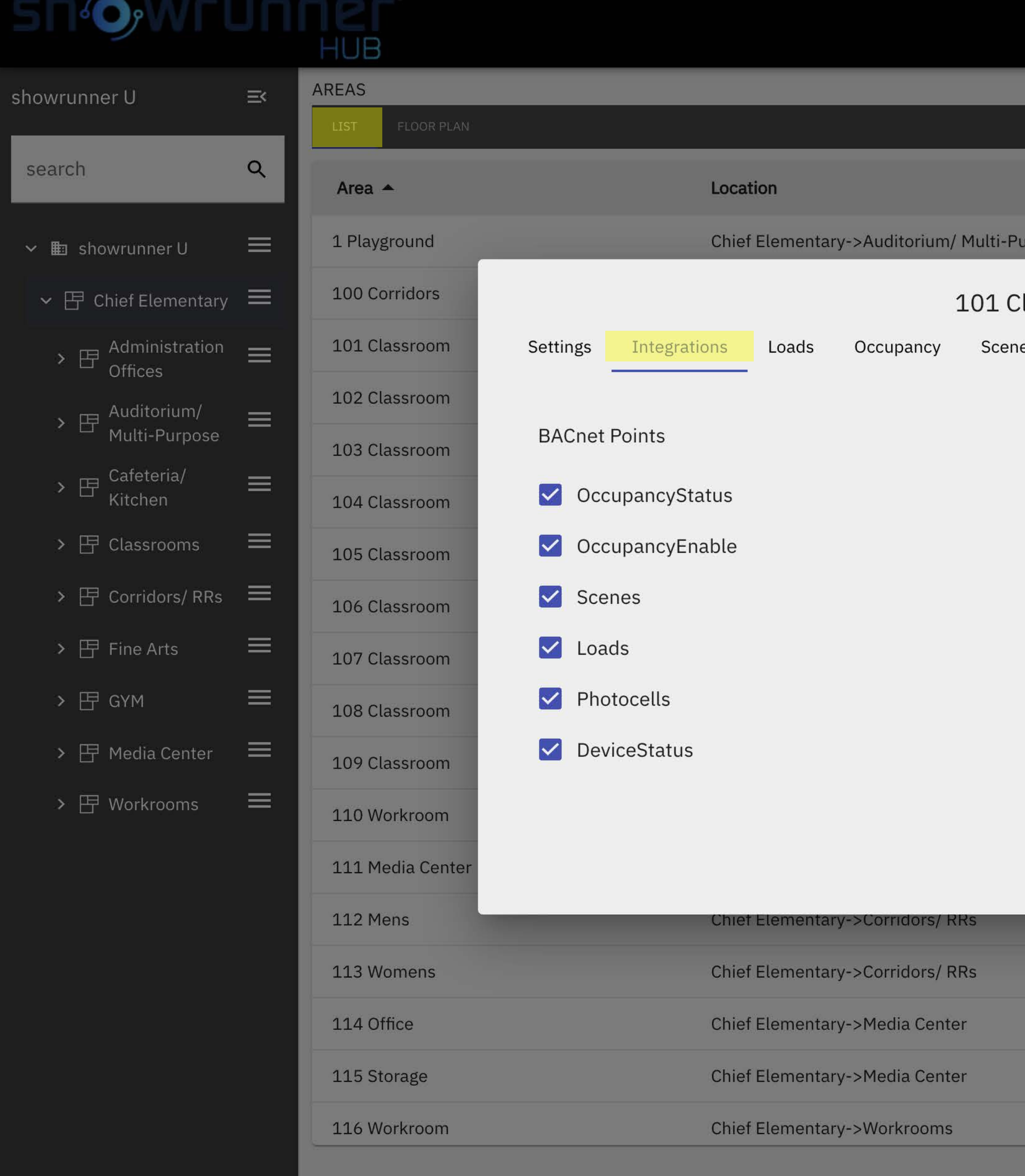

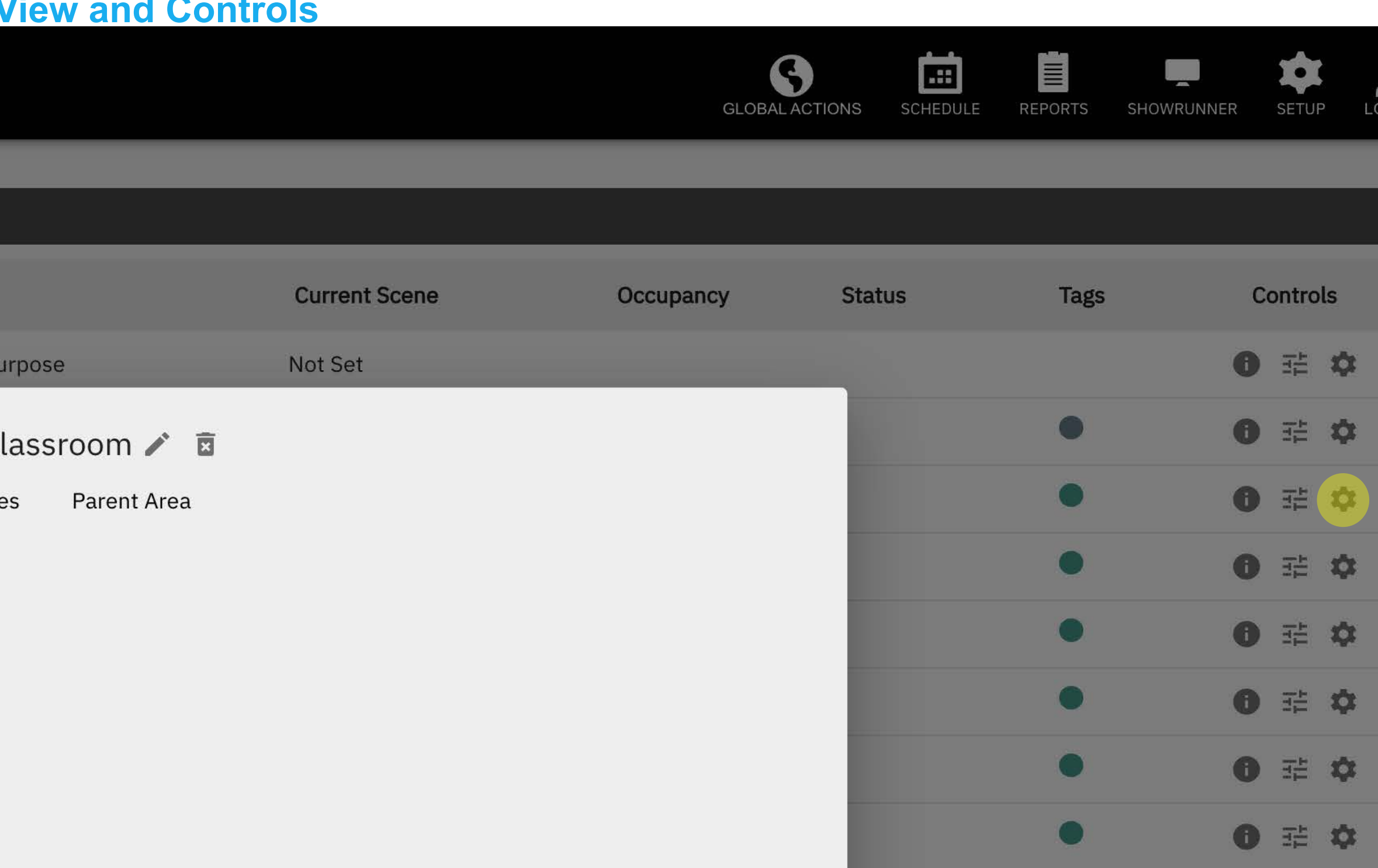

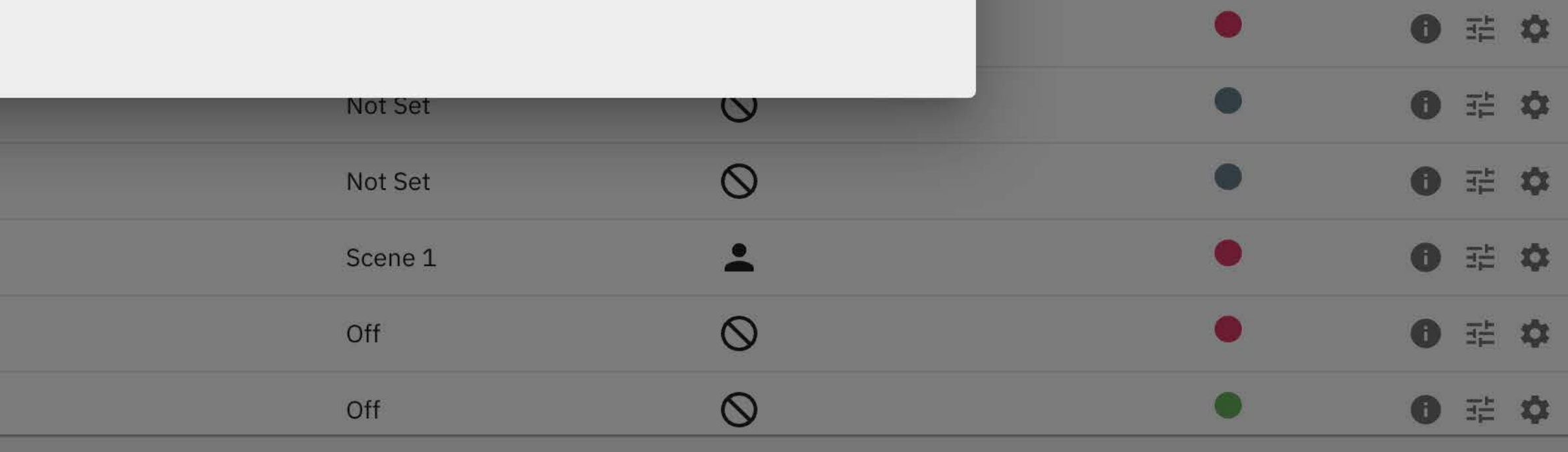

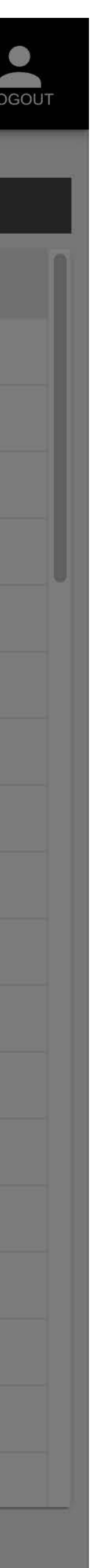

● 壬 章

 $0 \neq 0$ 

● 壬 章

● 壬 章

 $\bullet$ 

 $\bullet$ 

 $\bullet$ 

 $\bullet$ 

## **IOWEUNING**

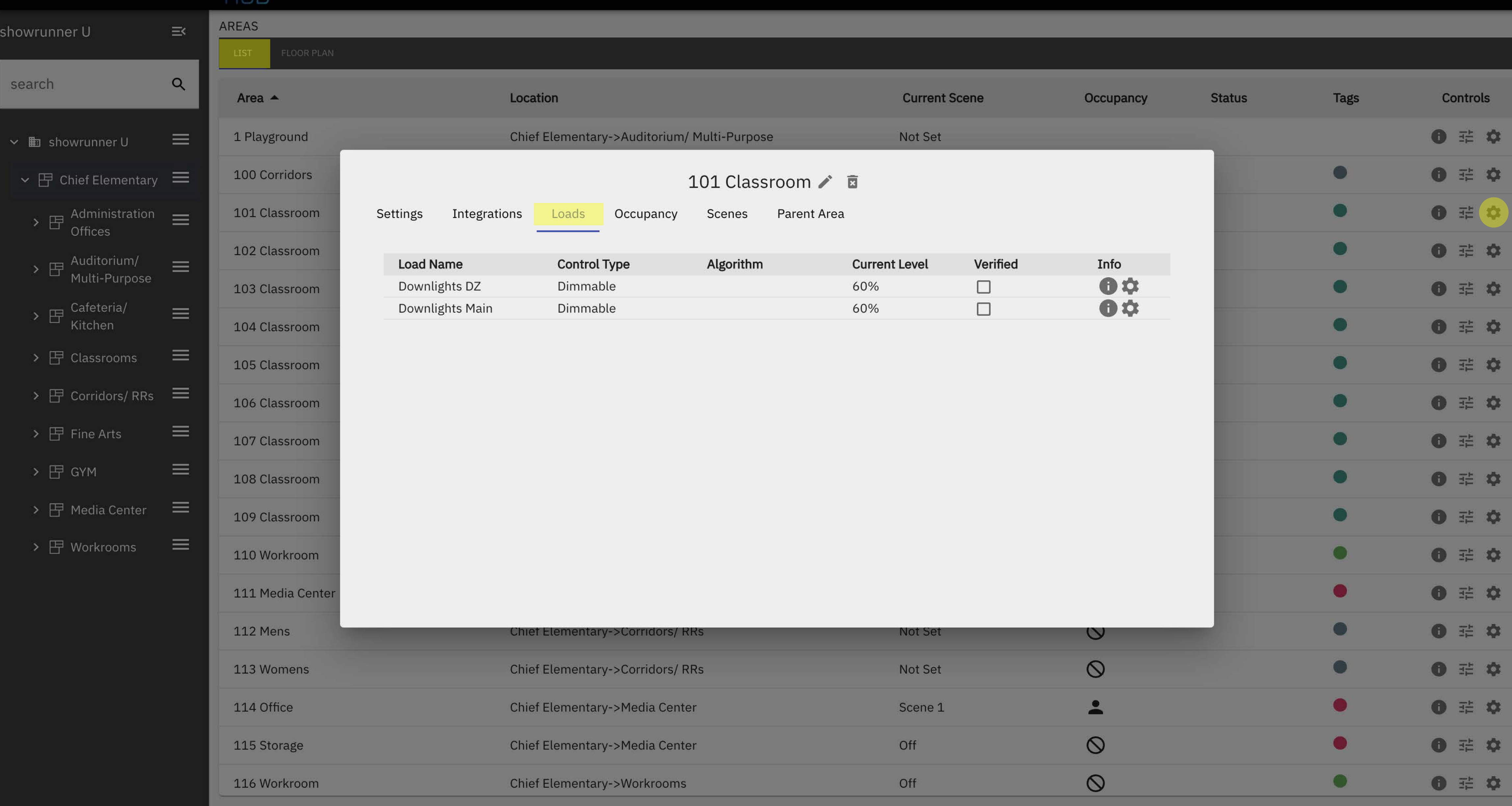

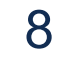

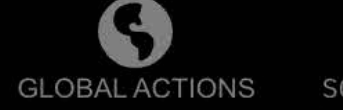

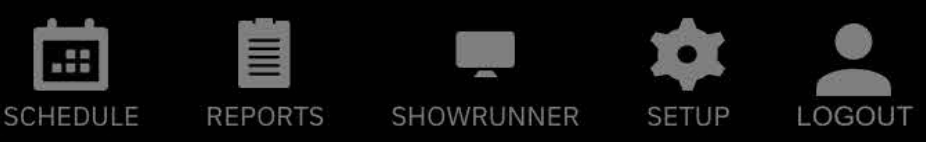

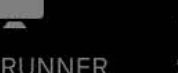

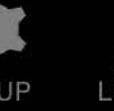

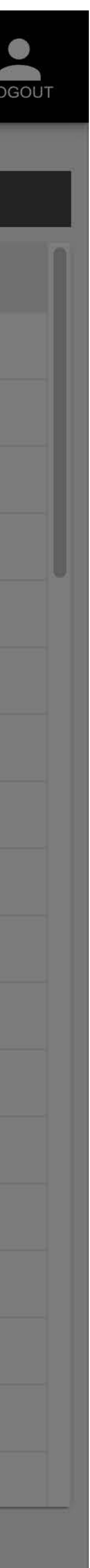

#### **HUB** AREAS showrunner U  $\equiv$  $\alpha$ search Location Area  $\triangle$ Chief Elementary->Auditorium/ Multi-F 1 Playground  $\equiv$  $\vee$  **E** showrunner U 100 Corridors  $\triangleright$   $\boxdot$  Chief Elementary  $\equiv$ 101 C 101 Classroom  $\rightarrow$   $\boxplus$  Administration  $\equiv$ Integrations Scen Settings Loads Occupancy 102 Classroom Model **Sensor Name Status**  $\rightarrow$   $\boxplus$  Auditorium/<br>Multi-Purpose  $\equiv$ 103 Classroom  $\rightarrow$   $\boxplus$  Cafeteria/<br>Kitchen  $\equiv$ 104 Classroom  $\equiv$  $\rightarrow$   $\boxdot$  Classrooms 105 Classroom  $\rightarrow$   $\boxplus$  Corridors/RRs  $\equiv$ 106 Classroom  $\equiv$  $\triangleright$   $\Box$  Fine Arts 107 Classroom  $\equiv$  $\rightarrow$   $\boxdot$  GYM 108 Classroom  $\rightarrow$   $\boxplus$  Media Center  $\equiv$ 109 Classroom **Occupancy Mode** Occupied 9  $\rightarrow$   $\boxplus$  Workrooms  $\equiv$ 110 Workroom Disabled Occupancy Vacancy  $3<sup>7</sup>$ 111 Media Center 112 Mens Chief Elementary->Corridors/ RRs **Chief Elementary->Corridors/RRs** 113 Womens 114 Office Chief Elementary->Media Center **Chief Elementary->Media Center** 115 Storage **Chief Elementary->Workrooms** 116 Workroom

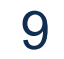

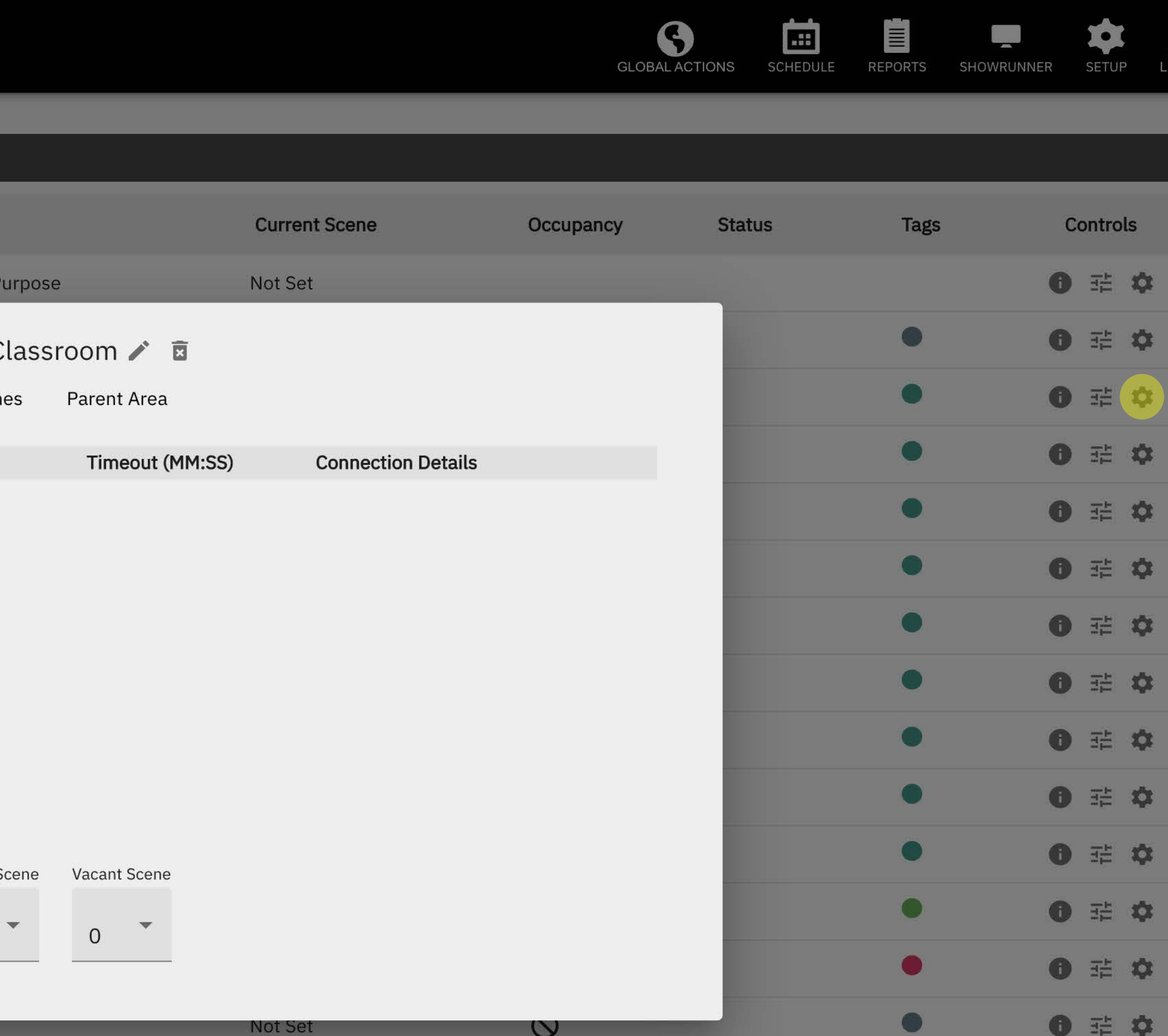

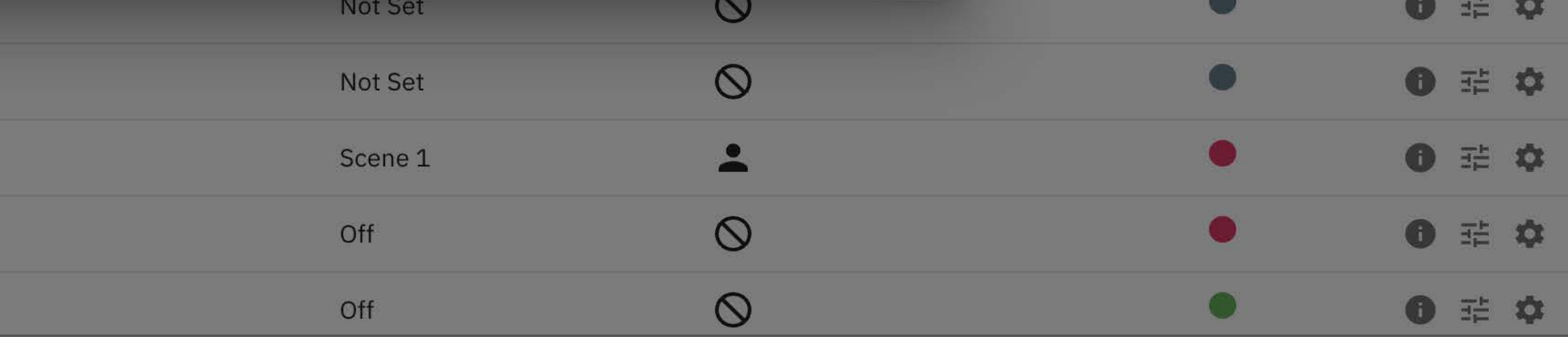

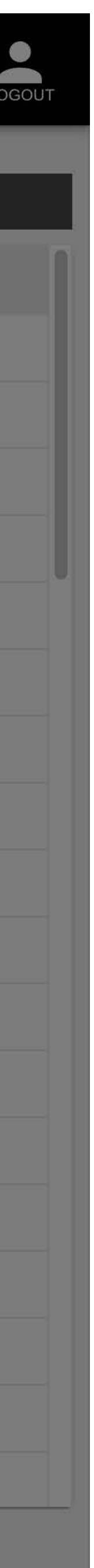

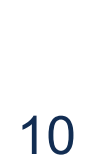

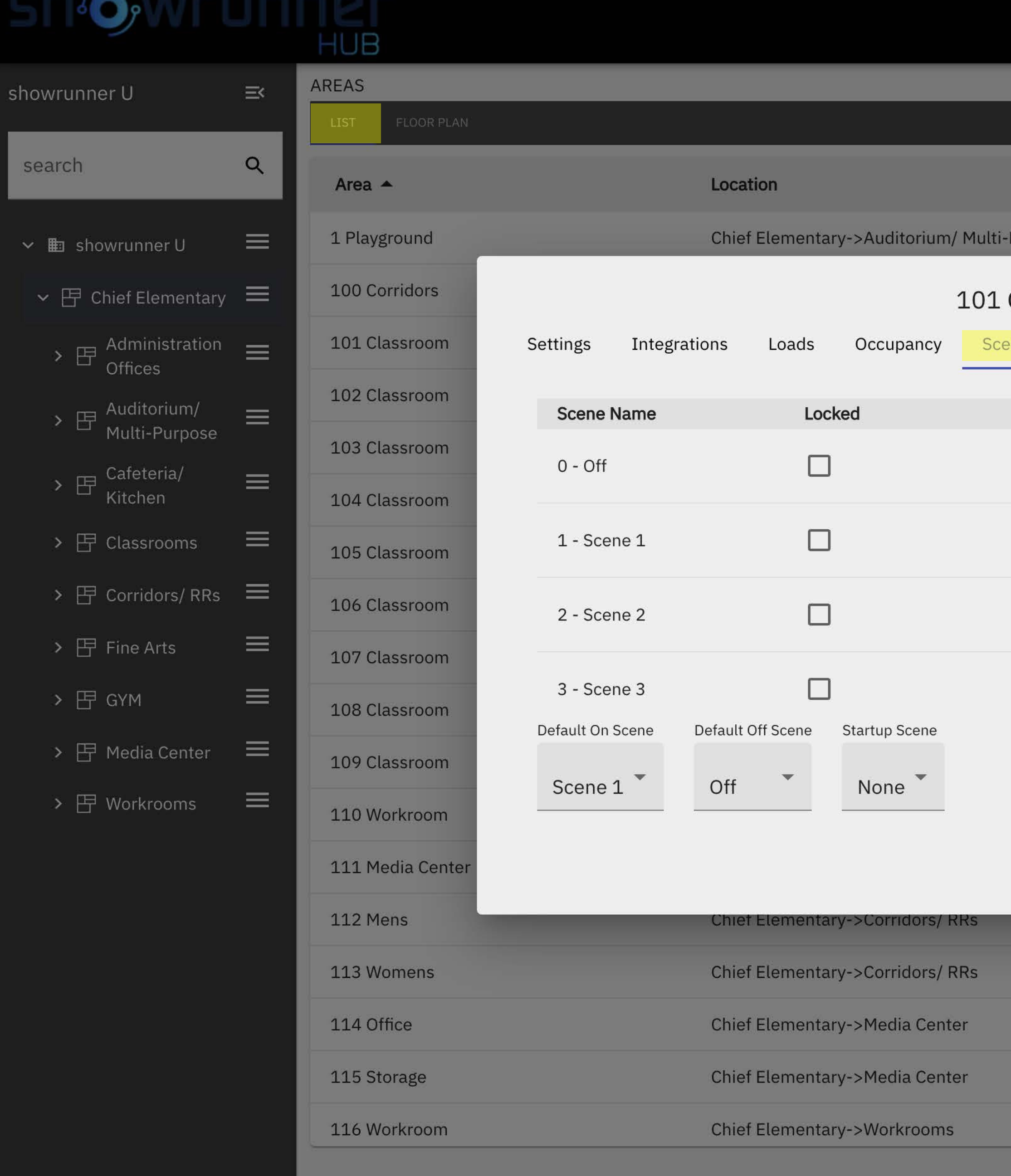

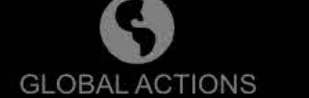

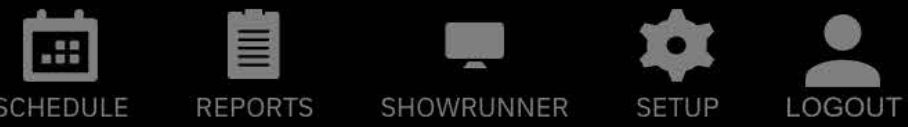

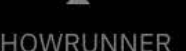

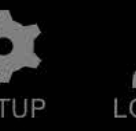

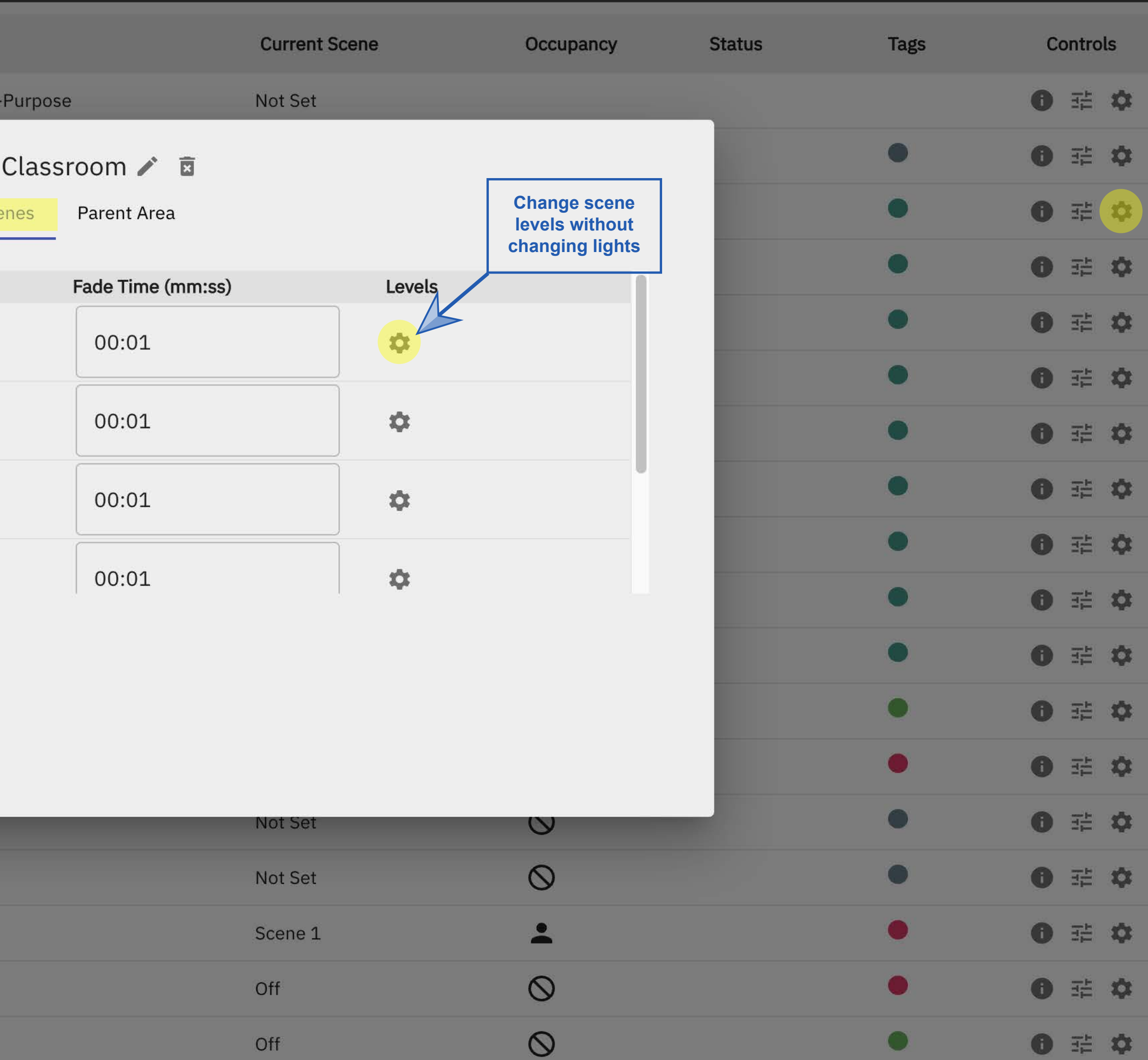

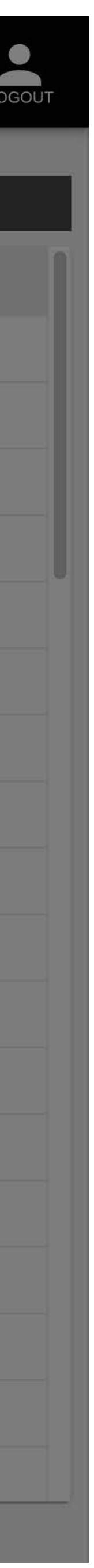

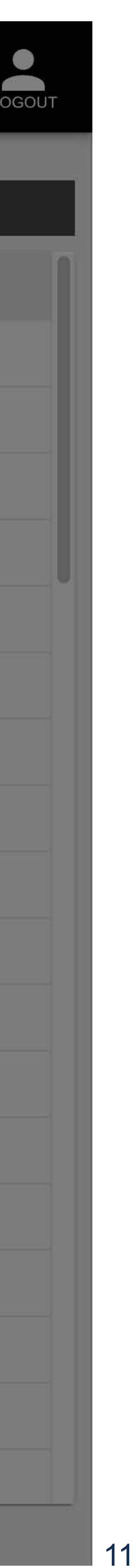

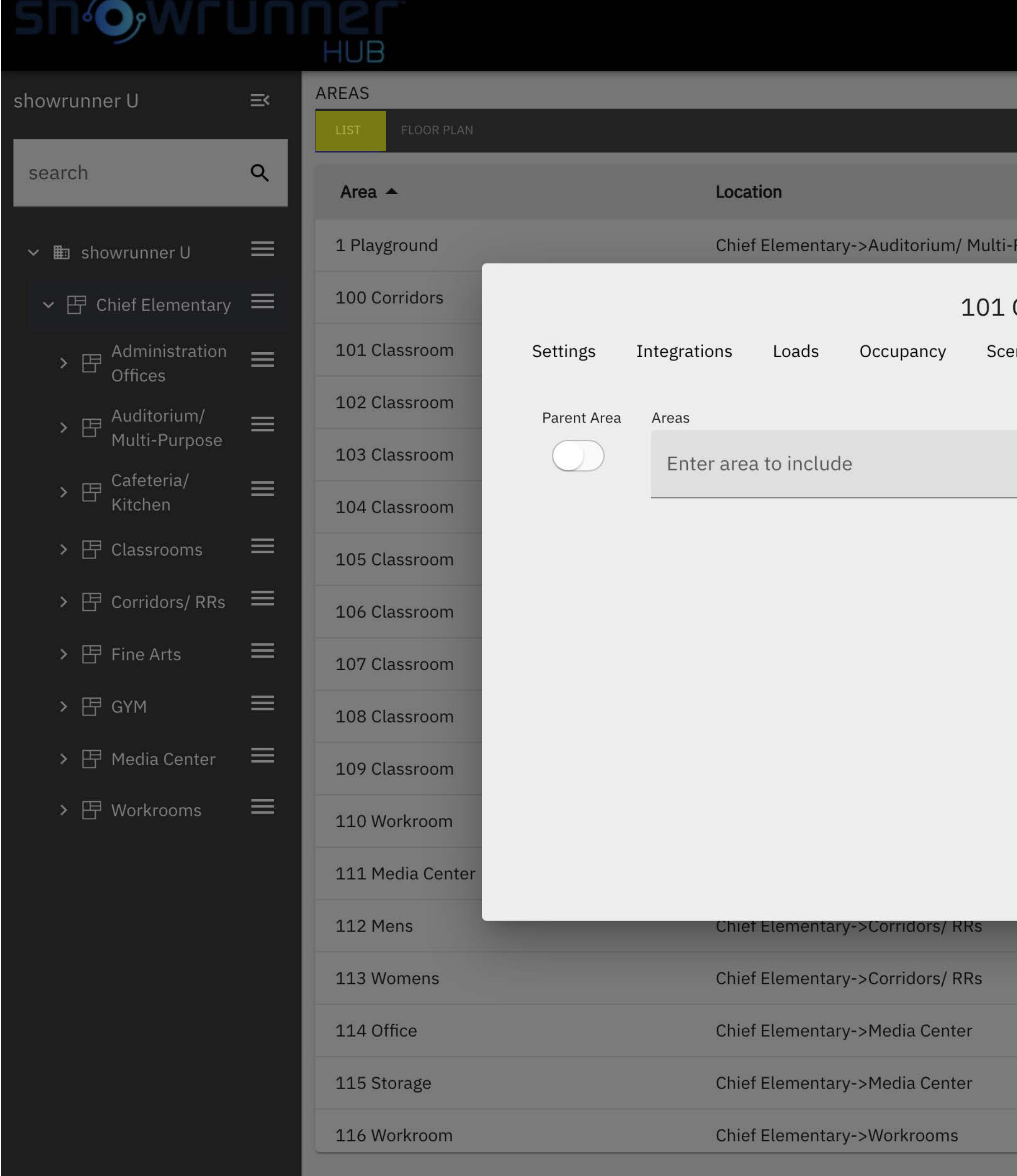

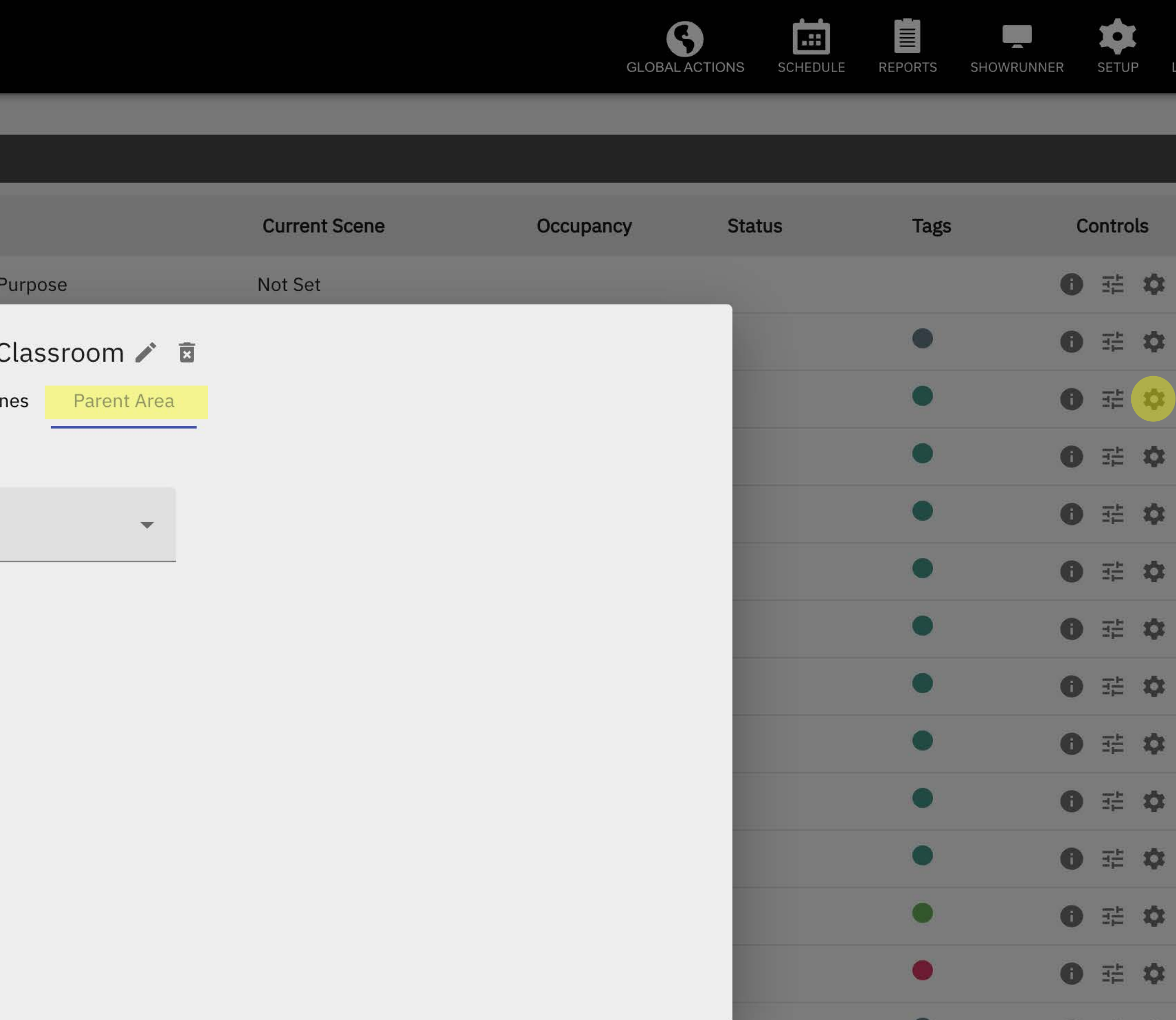

![](_page_10_Picture_77.jpeg)

12

![](_page_11_Picture_141.jpeg)

#### **Floorplan View - Setup and Controls**

<span id="page-11-0"></span>![](_page_11_Figure_2.jpeg)

![](_page_11_Figure_3.jpeg)

![](_page_12_Picture_6.jpeg)

Prices and Specifications subject to change without notice, January 2022 "Chief Tools"

![](_page_12_Picture_135.jpeg)

#### **Floorplan View - Setup and Controls**

![](_page_12_Figure_2.jpeg)

![](_page_12_Figure_3.jpeg)

14

Prices and Specifications subject to change without notice, January 2022 "Chief Tools"

![](_page_13_Picture_151.jpeg)

#### **Floorplan View - Setup and Controls**

![](_page_13_Figure_2.jpeg)

![](_page_13_Figure_3.jpeg)

## **HUB**

![](_page_14_Figure_2.jpeg)

![](_page_14_Picture_7.jpeg)

![](_page_14_Figure_3.jpeg)

![](_page_14_Picture_129.jpeg)

![](_page_15_Picture_4.jpeg)

![](_page_15_Picture_1.jpeg)

![](_page_15_Picture_3.jpeg)

17

![](_page_16_Picture_3.jpeg)

![](_page_16_Picture_1.jpeg)

![](_page_17_Picture_7.jpeg)

![](_page_17_Picture_109.jpeg)

![](_page_17_Figure_2.jpeg)

![](_page_17_Figure_3.jpeg)

![](_page_18_Picture_12.jpeg)

![](_page_18_Figure_2.jpeg)

![](_page_18_Figure_3.jpeg)

## **HUB**

![](_page_19_Figure_2.jpeg)

![](_page_19_Picture_10.jpeg)

![](_page_19_Picture_7.jpeg)

**SETUP** 

#### **Floorplan View - Setup and Controls**

 $\boldsymbol{\Theta}$ 

GLOBAL ACTIONS SCHEDULE

囼

 $\equiv$ 

REPORTS SHOWRUNNER

![](_page_19_Figure_3.jpeg)

21

#### **Floorplan View - Setup and Controls**

![](_page_20_Figure_2.jpeg)

![](_page_20_Figure_3.jpeg)

![](_page_21_Picture_8.jpeg)

0

 $\mathbf{E}$ 

 $\mathbf{I}$ 

![](_page_21_Picture_6.jpeg)

![](_page_21_Picture_7.jpeg)

![](_page_21_Picture_1.jpeg)

![](_page_21_Figure_2.jpeg)

![](_page_21_Figure_3.jpeg)

![](_page_22_Picture_1.jpeg)

![](_page_22_Figure_2.jpeg)

![](_page_22_Figure_3.jpeg)

24

#### **Floorplan View - Setup and Controls**

![](_page_23_Figure_2.jpeg)

![](_page_23_Figure_3.jpeg)

![](_page_24_Picture_8.jpeg)

![](_page_24_Picture_1.jpeg)

![](_page_24_Figure_2.jpeg)

![](_page_24_Figure_3.jpeg)

![](_page_24_Picture_6.jpeg)

![](_page_25_Picture_7.jpeg)

![](_page_25_Figure_2.jpeg)

![](_page_25_Figure_3.jpeg)

![](_page_25_Picture_6.jpeg)

![](_page_26_Picture_7.jpeg)

![](_page_26_Picture_6.jpeg)

![](_page_26_Picture_1.jpeg)

![](_page_26_Figure_2.jpeg)

## **HUB**

![](_page_27_Figure_2.jpeg)

![](_page_27_Picture_8.jpeg)

#### **Floorplan View - Setup and Controls**

![](_page_27_Picture_7.jpeg)

![](_page_27_Figure_3.jpeg)

https://vc4.hq.internal.chiefintegrations.com/VirtualControl/Rooms/SRDEMOSTAGING/cws/ShowRunner/app/#

![](_page_28_Picture_8.jpeg)

![](_page_28_Picture_6.jpeg)

![](_page_28_Picture_7.jpeg)

![](_page_28_Picture_1.jpeg)

![](_page_28_Figure_2.jpeg)

![](_page_28_Figure_3.jpeg)

## **HUB**

![](_page_29_Figure_2.jpeg)

30

![](_page_29_Picture_7.jpeg)

![](_page_29_Figure_3.jpeg)

![](_page_30_Picture_7.jpeg)

![](_page_30_Picture_6.jpeg)

![](_page_30_Picture_1.jpeg)

![](_page_30_Figure_2.jpeg)

![](_page_30_Figure_3.jpeg)

![](_page_31_Picture_11.jpeg)

![](_page_31_Picture_6.jpeg)

## **HUB**

![](_page_31_Figure_2.jpeg)

![](_page_31_Figure_3.jpeg)

https://vc4.hq.internal.chiefintegrations.com/VirtualControl/Rooms/SRDEMOSTAGING/cws/ShowRunner/app/#

![](_page_32_Picture_10.jpeg)

![](_page_32_Figure_2.jpeg)

![](_page_32_Figure_3.jpeg)

![](_page_33_Picture_6.jpeg)

![](_page_33_Figure_2.jpeg)

![](_page_33_Figure_3.jpeg)

![](_page_34_Figure_3.jpeg)

![](_page_34_Figure_2.jpeg)

![](_page_35_Picture_13.jpeg)

Prices and Specifications subject to change without notice, January 2022 "Chief Tools"

![](_page_35_Picture_12.jpeg)

### **Standard and Advanced Scheduler**

### <span id="page-35-0"></span>**O**WELLING 5.

### EVENTS

#### CALENDARS

 $\bullet$ 

 $\bullet$ 

- $\Box$  Events
- Classrooms

 $\blacksquare$ 

 $\mathbf{E}$ 

- Common Areas
- School Master Events

![](_page_35_Picture_64.jpeg)

![](_page_36_Picture_16.jpeg)

![](_page_36_Picture_15.jpeg)

### **Standard and Advanced Scheduler**

## **UNNEL**

![](_page_36_Picture_75.jpeg)

#### CALENDARS

 $\bullet$ 

 $\bullet$ 

### **January 11, 2022**

**Schedule Day View**

- $\Box$  Events
- Classrooms

B

 $\mathbf{F}$ 

- Common Areas
- School Master Events

![](_page_36_Picture_76.jpeg)

6a Weekday Start

5p Weekday End

**8p** Weekday All Off

![](_page_37_Picture_4.jpeg)

![](_page_37_Picture_3.jpeg)

![](_page_37_Picture_21.jpeg)

## **O** WELLING

### EVENTS

![](_page_38_Picture_14.jpeg)

#### CALENDARS

 $\bullet$ 

 $\bullet$ 

- $\Box$  Events
- Classrooms

 $\blacksquare$ 

 $\blacksquare$ 

- Common Areas
- School Master Events

Jan  $9 - 15$ , 2022

![](_page_38_Picture_103.jpeg)

![](_page_38_Figure_12.jpeg)

![](_page_38_Picture_13.jpeg)

![](_page_39_Picture_5.jpeg)

 $\Delta$ 

 $\sqrt{ }$ 

Prices and Specifications subject to change without notice, January 2022 "Chief Tools"

### CALENDARS EVENTS  $\Box$  Events Classrooms Weekday Start Weekday End Minimum Day End Common Areas  $\bullet$ Common Areas On Janitorial Hours School Master Events Weekday All Off Weekend All Off **Events control the schedule and display on the calendar**

 $\blacksquare$ 

B

![](_page_39_Picture_75.jpeg)

### **Standard and Advanced Scheduler**

## unne

41

Prices and Specifications subject to change without notice, January 2022 "Chief Tools"

![](_page_40_Picture_6.jpeg)

 $\mathbb{H}$ 

 $\begin{bmatrix} \cdots \end{bmatrix}$ 

SETUP

 $\begin{bmatrix} 1 & 1 \\ 1 & 1 \end{bmatrix}$ 

### **Standard and Advanced Scheduler**

## $\overline{\mathbf{Q}}$

![](_page_40_Picture_52.jpeg)

![](_page_41_Picture_11.jpeg)

Prices and Specifications subject to change without notice, January 2022 "Chief Tools"

![](_page_41_Picture_10.jpeg)

**Create a new eve group by clicking this button**

b

 $\blacksquare$ 

![](_page_41_Figure_8.jpeg)

#### **Standard and Advanced Scheduler**

**ILENDARS** 

![](_page_41_Picture_85.jpeg)

#### Weekday Start Weekday End Minimum Day End

- Common Areas Common Areas On Janitorial Hours School Master Events
- Weekday All Off Weekend All Off

![](_page_41_Picture_86.jpeg)

S

**SION** 

 $\left| \cdot \right|$ 

**DE** 

![](_page_42_Picture_5.jpeg)

![](_page_42_Picture_3.jpeg)

![](_page_42_Picture_4.jpeg)

![](_page_42_Figure_1.jpeg)

![](_page_43_Picture_7.jpeg)

Prices and Specifications subject to change without notice, January 2022 "Chief Tools"

#### **Standard and Advanced Scheduler**

![](_page_43_Picture_74.jpeg)

![](_page_43_Picture_75.jpeg)

 $\blacksquare$ 

 $\blacksquare$ 

![](_page_43_Figure_4.jpeg)

![](_page_44_Picture_7.jpeg)

![](_page_44_Picture_5.jpeg)

![](_page_44_Picture_6.jpeg)

![](_page_44_Picture_35.jpeg)

![](_page_44_Picture_2.jpeg)

![](_page_45_Picture_5.jpeg)

Prices and Specifications subject to change without notice, January 2022 "Chief Tools"

![](_page_45_Picture_4.jpeg)

![](_page_45_Picture_21.jpeg)

![](_page_46_Picture_5.jpeg)

![](_page_46_Figure_1.jpeg)

![](_page_46_Picture_4.jpeg)

![](_page_47_Picture_4.jpeg)

Prices and Specifications subject to change without notice, January 2022 "Chief Tools"

![](_page_47_Picture_3.jpeg)

![](_page_47_Figure_1.jpeg)

![](_page_48_Picture_6.jpeg)

Prices and Specifications subject to change without notice, January 2022 "Chief Tools"

![](_page_48_Picture_62.jpeg)

![](_page_48_Figure_4.jpeg)

### **HUB**

![](_page_49_Picture_133.jpeg)

![](_page_49_Picture_16.jpeg)

 $\blacksquare$ 

#### CALENDARS

**Rosh Chodesh AV** Rosh Chodesh Cheshvan Rosh Chodesh Elul Rosh Chodesh Iyyar Rosh Chodesh Kislev Rosh Chodesh Sh'vat Rosh Chodesh Sivan Rosh Chodesh Tamuz Rosh Chodesh Tevet Rosh Hashana 5783 Rosh Hashana II Rosh Hashana LaBehemo **School Winter Break SY'2** Shavuot I Shavuot II Shmini Atzeret Shushan Purim Simchat Torah Sukkot I Sukkot II Sukkot III (CH"M) Sukkot VII (Hoshana Raba Tish'a B'Av Tu B'Av Tu BiShvat Yom Kippur Built-In Calendar Groups Custom Calendar Groups Hebrew Calendar Minimum Day School Holidays

### **Calendar Group Editor**

Label Demo Calendar Group 面

Enter Calendar to include

New Calendar Group

![](_page_49_Picture_13.jpeg)

**Create a calendar group**

![](_page_49_Picture_14.jpeg)

![](_page_49_Picture_15.jpeg)

51

![](_page_50_Picture_13.jpeg)

## **HUB**

#### EVENTS

#### CALENDARS

Rosh Chodesh Cheshvan Rosh Chodesh Elul Rosh Chodesh Iyyar Rosh Chodesh Kislev Rosh Chodesh Sh'vat Rosh Chodesh Sivan Rosh Chodesh Tamuz Rosh Chodesh Tevet Rosh Hashana 5783 Rosh Hashana II Rosh Hashana LaBehemo School Winter Break SY'2 Shavuot I Shavuot II Shmini Atzeret Shushan Purim Simchat Torah Sukkot I Sukkot II Sukkot III (CH"M) Sukkot VII (Hoshana Raba Tish'a B'Av Tu B'Av Tu BiShvat Yom Kippur Built-In Calendar Groups Custom Calendar Groups Demo Calendar Group Hebrew Calendar Minimum Day

**Create a calendar**

H

School Holidays

### **Calendar Group Editor**

Label Demo Calendar Group

 $\overline{\mathbf{a}}$ 

Enter Calendar to include

New Calendar Demo Calendar

![](_page_50_Figure_14.jpeg)

![](_page_50_Picture_15.jpeg)

![](_page_51_Picture_6.jpeg)

#### **Standard and Advanced Scheduler**

## **ShOWFUNNET**

E

 $\blacksquare$ 

![](_page_51_Picture_33.jpeg)

![](_page_51_Picture_4.jpeg)

![](_page_51_Picture_5.jpeg)

### OWFUNNER **HUB**

#### EVENTS

![](_page_52_Picture_13.jpeg)

8

 $\blacksquare$ 

#### CALENDARS

Chanukah **Country Holiday** Demo Calendar Erev Pesach Erev Purim Erev Rosh Hashana **Erev Shavuot** Erev Sukkot Erev Tish'a B'Av Erev Yom Kippur Lag BaOmer Leil Selichot Minimum Day SY 2022 Pesach I Pesach II Pesach III (CH"M) Pesach Sheni Pesach VII Pesach VIII Purim Purim Katan Rosh Chodesh Adar I Rosh Chodesh Adar II Rosh Chodesh Av Rosh Chodesh Cheshvan Rosh Chodesh Elul Rosh Chodesh Iyyar Rosh Chodesh Kislev Rosh Chodesh Sh'vat Rosh Chodesh Sivan Rosh Chodesh Tamuz

#### Label  $\blacksquare$ Demo Calendar  $\overline{\mathbf{E}}$ **Description:** Enabled SPECIFIC DATES DATE PATTERN DATE RANGE Recurs Annually January 2022 today

![](_page_52_Picture_140.jpeg)

**CLEAR** 

![](_page_52_Picture_10.jpeg)

![](_page_52_Figure_11.jpeg)

![](_page_52_Picture_12.jpeg)

## ShOWFUNNEF

E

54

 $\mathbf{E}$ 

![](_page_53_Picture_34.jpeg)

![](_page_53_Picture_5.jpeg)

**Date selection options**

![](_page_53_Picture_7.jpeg)

<span id="page-54-0"></span>![](_page_54_Picture_0.jpeg)

![](_page_54_Picture_1.jpeg)

 $\bullet$ 

Launch showrunner Interface Requires Crestron XPanel Application

![](_page_54_Picture_17.jpeg)

![](_page_54_Picture_4.jpeg)

Launch showrunner Reporting and File Management

**Install** .. Download and Install the Crestron XPanel Application This is not required if the application is already installed

## showrunner

![](_page_54_Picture_10.jpeg)

![](_page_54_Picture_11.jpeg)

![](_page_54_Picture_12.jpeg)

SHOWRUNNER

![](_page_54_Picture_15.jpeg)

![](_page_54_Picture_16.jpeg)

## <span id="page-55-0"></span>**O**WILLING

![](_page_55_Picture_44.jpeg)

#### Download Current Config

![](_page_55_Figure_3.jpeg)

![](_page_55_Picture_11.jpeg)

Restart after transfer

![](_page_55_Picture_6.jpeg)

![](_page_55_Picture_7.jpeg)

![](_page_55_Picture_8.jpeg)

![](_page_55_Picture_9.jpeg)

![](_page_55_Picture_10.jpeg)

## **OO WELLINGET**

![](_page_56_Figure_1.jpeg)

### **Remote Systems**

### ADD REMOTE SYSTEM

![](_page_56_Picture_10.jpeg)

![](_page_56_Picture_6.jpeg)

![](_page_56_Picture_7.jpeg)

![](_page_56_Picture_56.jpeg)

![](_page_56_Picture_9.jpeg)

![](_page_56_Figure_4.jpeg)

## **O**WELLING

File Management  $\blacksquare$ 乙 Integrations Keypad Configuration Location and System Clock  $\odot$  $\blacksquare$ Maps  $\mathcal{F}$ Network  $\overline{\mathbf{E}}$ **System Settings**  $\bullet$ Tags  $\mathbf{a}$ User Management

### **Keypad Configuration**

![](_page_57_Picture_14.jpeg)

![](_page_57_Picture_100.jpeg)

LINK-KP-126-1

 $\blacktriangle$ 

![](_page_57_Picture_9.jpeg)

![](_page_57_Picture_101.jpeg)

#### **Style Preview**

![](_page_57_Figure_12.jpeg)

![](_page_57_Picture_13.jpeg)

### **[Link to showrunner™ Keypad Configuration UI Guide](https://wiki.chiefintegrations.com/download/SHOWRUNNER™%20Setup%20Guide/showrunnerHUB™/Keypad%20Configuration/WebHome/CI%20Keypad%20Editor%20UI%20Guide.pdf?rev=1.2)**

![](_page_57_Figure_5.jpeg)

![](_page_57_Picture_102.jpeg)

## **O**WILLING

![](_page_58_Picture_33.jpeg)

### **Location and System Clock**

![](_page_58_Picture_34.jpeg)

![](_page_58_Picture_15.jpeg)

![](_page_58_Picture_14.jpeg)

![](_page_58_Figure_5.jpeg)

![](_page_58_Picture_6.jpeg)

![](_page_58_Picture_7.jpeg)

![](_page_58_Picture_8.jpeg)

![](_page_58_Picture_9.jpeg)

### Timezone

![](_page_58_Picture_12.jpeg)

## **O**WEUNDED

![](_page_59_Figure_1.jpeg)

### **Maps Management**

![](_page_59_Picture_57.jpeg)

![](_page_59_Picture_11.jpeg)

![](_page_59_Picture_6.jpeg)

![](_page_59_Picture_7.jpeg)

![](_page_59_Picture_58.jpeg)

#### **[How to add maps and floorplans in the showrunnerHUB™](https://wiki.chiefintegrations.com/SHOWRUNNER%E2%84%A2%20Setup%20Guide/showrunnerHUB%E2%84%A2/Floorplan/) - Link**

![](_page_59_Picture_10.jpeg)

### **howrunner** 5.

![](_page_60_Picture_26.jpeg)

### **Project Information**

![](_page_60_Picture_27.jpeg)

61

![](_page_60_Picture_6.jpeg)

![](_page_60_Picture_28.jpeg)

![](_page_60_Picture_8.jpeg)

### h@Wrunner 51

![](_page_61_Picture_25.jpeg)

### **Project Information**

![](_page_61_Picture_26.jpeg)

![](_page_61_Picture_8.jpeg)

![](_page_61_Picture_6.jpeg)

![](_page_61_Picture_7.jpeg)

## **O**WILLING

![](_page_62_Figure_1.jpeg)

### **Tag Management**

![](_page_62_Picture_8.jpeg)

**Setup**

![](_page_62_Picture_6.jpeg)

![](_page_62_Picture_7.jpeg)

![](_page_62_Picture_57.jpeg)